# **[Sprzedaż poniżej stanów](https://pomoc.comarch.pl/altum/documentation/sprzedaz-ponizej-stanow-magazynowych/) [magazynowych](https://pomoc.comarch.pl/altum/documentation/sprzedaz-ponizej-stanow-magazynowych/)**

System umożliwia sprzedaż artykułów, czyli wystawianie zatwierdzonych dokumentów handlowych o charakterze rozchodowym , których zasoby nie zostały jeszcze zaewidencjonowane na magazynie. Dzięki temu zasoby znajdują się już na magazynie i mogą podlegać sprzedaży, pomimo że nie został jeszcze wprowadzony do systemu dokument magazynowy o charakterze przychodowym.

Magazynowy dokument rozchodowy (WZ) można utworzyć, gdy zasoby znajdą się w magazynie – musi zostać wystawiony przychodowy dokument magazynowy. Towar zarejestrowany jako braki można pobrać z magazynu, jeśli istnieje odpowiednia ilość zasobów, których data przyjęcia na magazyn (np. data przyjęcia w przypadku dokumentu PZ) nie jest późniejsza niż data generowania dokumentu WZ.

# Uwaga

System pozwala na wystawienie tylko handlowego dokumentu rozchodowego poniżej stanów magazynowych. Natomiast magazynowy dokument rozchodowy (WZ, RW, MM-) może bazować jedynie na zasobach rzeczywistych.

# **Konfiguracja sprzedaży z brakami**

Możliwość włączenia sprzedaży z brakami dostępna jest po zaznaczeniu parametru *Sprzedaż z brakami* na definicji centrum/firmy (*Konfiguracja* -> *Struktura Firmy* -> *Struktura praw* -> edycja centrum/firmy), z poziomu których ma zostać umożliwione prowadzenie tego modelu sprzedaży.

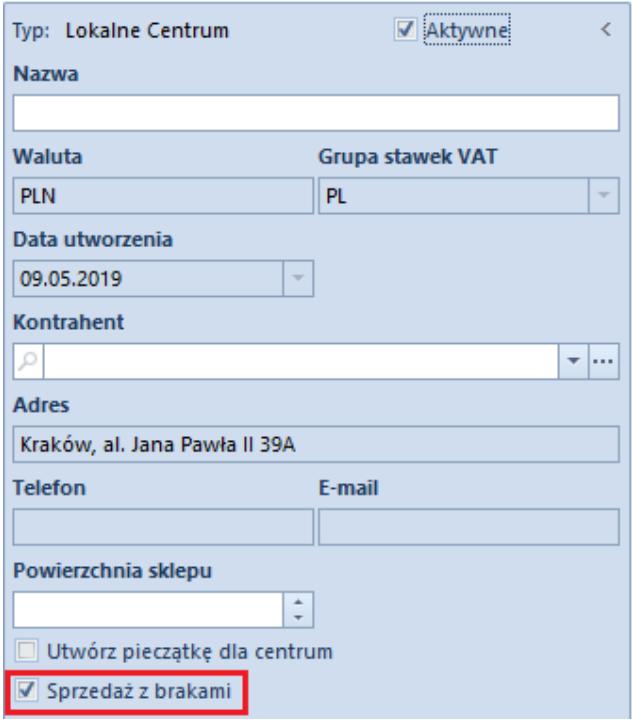

Parametr Sprzedaż z brakami na definicji centrum

Domyślnie opcja sprzedaży z brakami jest nieaktywna. Parametr może zostać odznaczony, w przypadku gdy:

- na magazynach powiązanych z danym centrum nie są zaewidencjonowane braki
- z centrum/firmą nie jest powiązane stanowisko POS

Przykład

W dniu 01.09.2018 klient dokonuje zakupu artykułu AP, którego zasoby nie są jeszcze zarejestrowane na stanie w magazynie. Sprzedawca może wystawić dokument handlowy – FS lub PAR, ale towar może zostać wydany dopiero, gdy jego przyjęcie zostanie zarejestrowane w systemie. W związku z tym nie ma możliwości wystawienia dokumentu WZ świadczącego o wydaniu towaru z magazynu, zanim nie zostanie wystawiony przychodowy dokument magazynowy (np. PZ).

Sprzedawca wystawia FS z datą wystawienia 01.09.2018 i datą sprzedaży 04.09.2018, gdyż towar zostanie zaewidencjonowany do tego dnia.

W dniu 04.09.2018 magazynier rejestruje dokument PZ z

artykułem AP i tym samym wprowadza zasób na stan magazynu.

W tym samym dniu (04.09.2018), po zatwierdzeniu dokumentu PZ klient może zgłosić się po odbiór zakupionego trzy dni wcześniej artykułu AP. Do wystawionego wcześniej dokumentu FS generowany jest dokument WZ, którego subpozycje wiązane są z subpozycjami dokumentu PZ.

Uwaga

Data generowania dokumentu WZ nie może być wcześniejsza niż data przyjęcia na dokumencie PZ.

#### **Obsługa braków na dokumentach**

Przy wystawianiu dokumentu handlowego użytkownik może wskazać magazyn, z którego będą pobrane braki.

W przypadku gdy w nagłówku dokumentu wskazano:

- magazyn z listy magazynów dostępnych dla dokumentu FS lub PAR wszystkie dodawane pozycje są przypisywane do tego magazynu
- opcję *<Wszystkie>* pozycje zostaną powiązane z magazynem domyślnym zdefiniowanym na strukturze firmy dla danego dokumentu handlowego o charakterze rozchodowym

Uwaga

Po wprowadzeniu pozycji na dokument zmiana magazynu nie jest możliwa.

Dodawanie pozycji na dokument opisane zostało w artykule: [Sposoby dodawania pozycji](https://pomoc.comarch.pl/altum/documentation/handel-i-magazyn/dokumenty-ogolne/sposoby-dodawania-pozycji/)**.**

W przypadku braków na dokumencie:

marża na artykule wyliczana jest na podstawie obowiązującego cennika sprzedaży dla danego artykułu (jeśli brak zasobów) lub ceny zakupu zwiększonej o marżę dla danego artykułu (jeśli jest chociaż jedna jednostka na stanie i jej cena z cennika sprzedaży nie spełnia wymagań marży minimalnej). Podczas generowania dokumentu magazynowego system nie sprawdza, czy minimalna marża jest spełniona – na wygenerowanym dokumencie WZ ceny są ustalone zgodnie z cenami na dokumencie handlowym.

subpozycje artykułu w kolumnach: *Data dostawy*, *Dokument*, *Dokument pierwotny* są puste. Kolumny z *wartością zakupu* i *wartością nabycia* przyjmą wartość równą 0,00 natomiast kolumny z cechami mogą pozostać puste (wówczas podczas generowania dokumentu WZ system pobierze zasoby o dowolnych wartościach cech) lub przyjąć konkretną wartość – należy jednak pamiętać, że wszystkie subpozycje danej pozycji muszą mieć taką samą wartość cech.

# Uwaga

Podczas uzupełniania braków nie są aktualizowane koszty zakupu/nabycia na dokumentach handlowych.

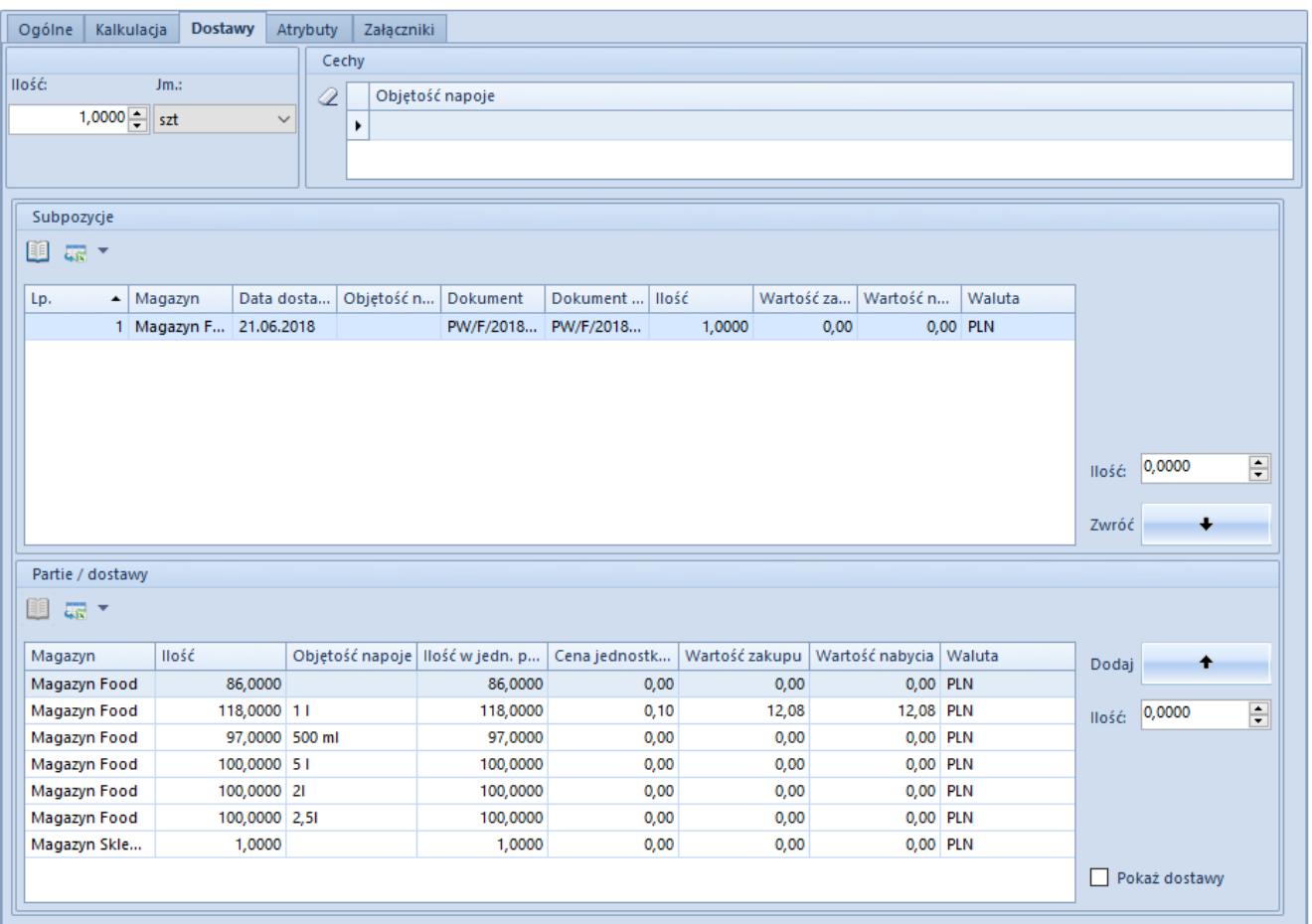

Subpozycja na fakturze sprzedaży ze sprzedażą poniżej stanów magazynowych

Zaewidencjowane braki magazynowe określonego zasobu wyświetlane są:

- na liście stanów magazynowych na karcie artykułu na zakładce *Zasoby* -> *[Zasoby i partie](https://pomoc.comarch.pl/altum/documentation/elementy-podstawowe/artykuly/definiowanie-artykulu/#ZasobyIPartie)* w kolumnie *Braki*
- na karcie magazynu na zakładce *[Stan magazynu](https://pomoc.comarch.pl/altum/documentation/elementy-podstawowe/magazyny/definiowanie-magazynu/#StanMagazynu)*
- na formularzu [archiwalnych stanów](https://pomoc.comarch.pl/altum/documentation/archiwalne-stany/) w kolumnie *Braki*

# Uwaga

System wyświetla braki magazynowe z datą ustawioną na dokumencie handlowym – FS/PAR w polu *Data sprzedaży*. **Likwidacja braków**

Likwidacja braków może odbywać się na dwa sposoby:

- **ręcznie** w momencie generowania rozchodowego dokumentu magazynowego (WZ) z handlowego (FS, PAR), sprawdzane jest czy w bieżącym dniu istnieją odpowiednie zasoby na magazynie. Jeśli tak to subpozycje rozchodowe wiązane są z odpowiednimi subpozycjami przychodowymi.
- **procesem BPM** *Automatyczne uzupełnianie braków* proces automatyzuje generowanie dokumentów magazynowych do faktur sprzedaży i paragonów, na których zarejestrowano braki. Proces można uruchamiać na kilka sposobów:
	- *zatwierdzenie dokumentu PZ, PW, MM+* proces uruchamia się automatycznie po zatwierdzeniu ww. dokumentów. W tym przypadku proces na bieżąco uzupełnia brakujące dokumenty magazynowe. Dla artykułów znajdujących się na dokumencie dostawy proces weryfikuje zarejestrowane w systemie braki. Następnie do faktur sprzedaży lub paragonów wskazujących brak zasobów dla przyjętych artykułów, proces generuje dokumenty magazynowe (WZ), a tym samym usuwa braki na magazynie.
	- *z poziomu list dokumentów PZ, PW, MM+* istnieje również możliwość ręcznego uruchomienia procesu dla konkretnych dostaw poprzez zaznaczenie wybranych dokumentów na liście i uruchomienie

procesu z menu kontekstowego. Działanie procesu będzie analogiczne jak przy zatwierdzaniu dokumentu dostawy.

*z poziomu Skrzynki zadań –* jeżeli braki powinny być uzupełniane cyklicznie nie przy każdorazowym zatwierdzeniu dostawy. W tym trybie proces weryfikuje wszystkie faktury sprzedaży i paragony, na których zarejestrowano braki, a następnie próbuje wygenerować brakujące dokumenty magazynowe (WZ) korzystając z istniejących zasobów na magazynach. Informacja o wszystkich dokumentach wskazujących braki oraz o dokumentach wygenerowanych przesyłana jest do operatora wskazanego w parametrze startowym lub do inicjatora procesu.

Uwaga

Proces BPM *Automatyczne uzupełnianie braków* dotyczy tylko dokumentów zatwierdzonych trwale. Nie można uruchomić procesu dla dokumentów zatwierdzonych ilościowo.